# **QVT/Net lpr Help**

Setting up lpr Printing files with lpr Additional Commands

## **Setting up QVT/lpr**

QVT/lpr requires minimal setup. Only three items are required:

- The name or address of the printer server
- The name of the default print queue
- $\blacksquare$ The username under which you will submit print jobs

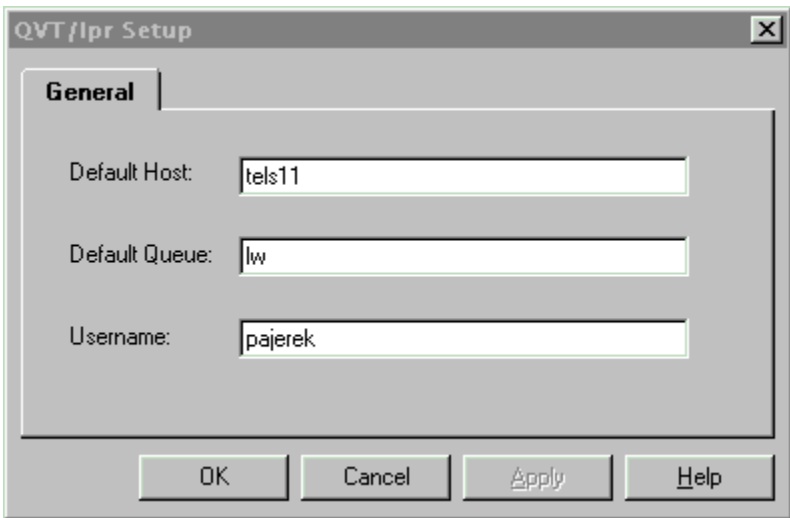

Some setup on the server side may also be necessary. Some lpr servers use the file /etc/hosts.lpd to limit access to the lpr daemon; only hosts that are listed in hosts.lpd will be allowed to submit print jobs. If your site is like this, it will be necessary for your system administrator to add your PC's host name to hosts.lpd.

## **Printing Files with QVT/lpr**

When you start a configured QVT/lpr, the fields 'Host', 'Queue', and 'Username' should already be filled in. All you need to do, then, to print a file is fill in the 'Filename' field. There are two ways to do this:

Type in the filename from the keyboard

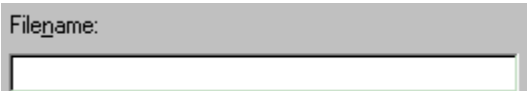

Click on the 'Files>>' button, and use the Windows file browser to select a file

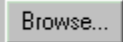

If you use the second method, you will be able to select multiple files to be printed, rather than just one.

Finally, QVT/lpr supports the Windows 'drag-and-drop' protocol, so you can bring filenames over from the Windows shell.

#### **Options**

There are a few print options that you may need to take into account. The first is the Transfer Mode, which is set by a pair of radio buttons. The two possibilities are Text and Binary, and the default is Text. You will not often need Binary mode, except for cases when you are printing fully-formatted files, such as plotter files.

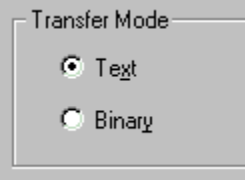

The three checkboxes behave as follows:

#### **Print Clipboard**

You can print the (text) contents of the Windows Clipboard by selecting this checkbox. A filename is neither needed, nor is the 'Filename' input field enabled.

#### **Delete After**

Indicates that you want the source file deleted after it is successfully printed.

#### **Print Banner**

Indicates that you want a banner page printed as the first page in your print job.

### **Additional Commands**

QVT/lpr provides some useful commands for managing the print queue.

#### **Print Queue Status - lpq**

Next to the 'Queue' field is a button labelled 'Status'. Pressing this button will give you a display of the print queue status.

Queue: **I Status** 

#### **Remove Print Jobs - lprm**

Next to the 'Username' field is a button labelled 'Remove Jobs'. Pressing this button will remove from the print queue any jobs which belong to the specified username.

Username: Remove Jobs pajerek